# Краткое руководство по эксплуатации Proline 500 – цифровое исполнение PROFINET

Преобразователь с кориолисовым датчиком

FAT

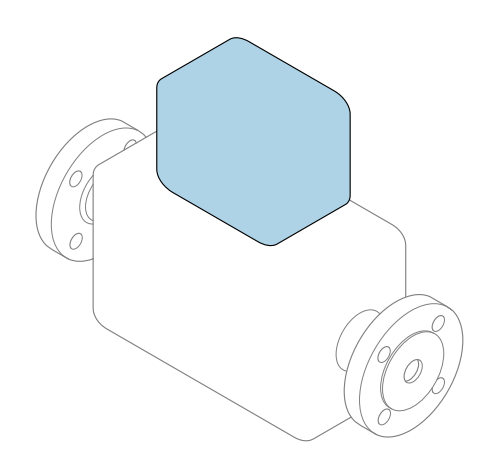

Настоящее краткое руководство по эксплуатации не заменяет собой руководство по эксплуатации, входящее в комплект поставки.

Краткое руководство по эксплуатации преобразователя Содержит информацию о преобразователе.

Краткое руководство по эксплуатации датчика $\rightarrow \blacksquare$  3

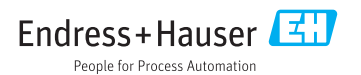

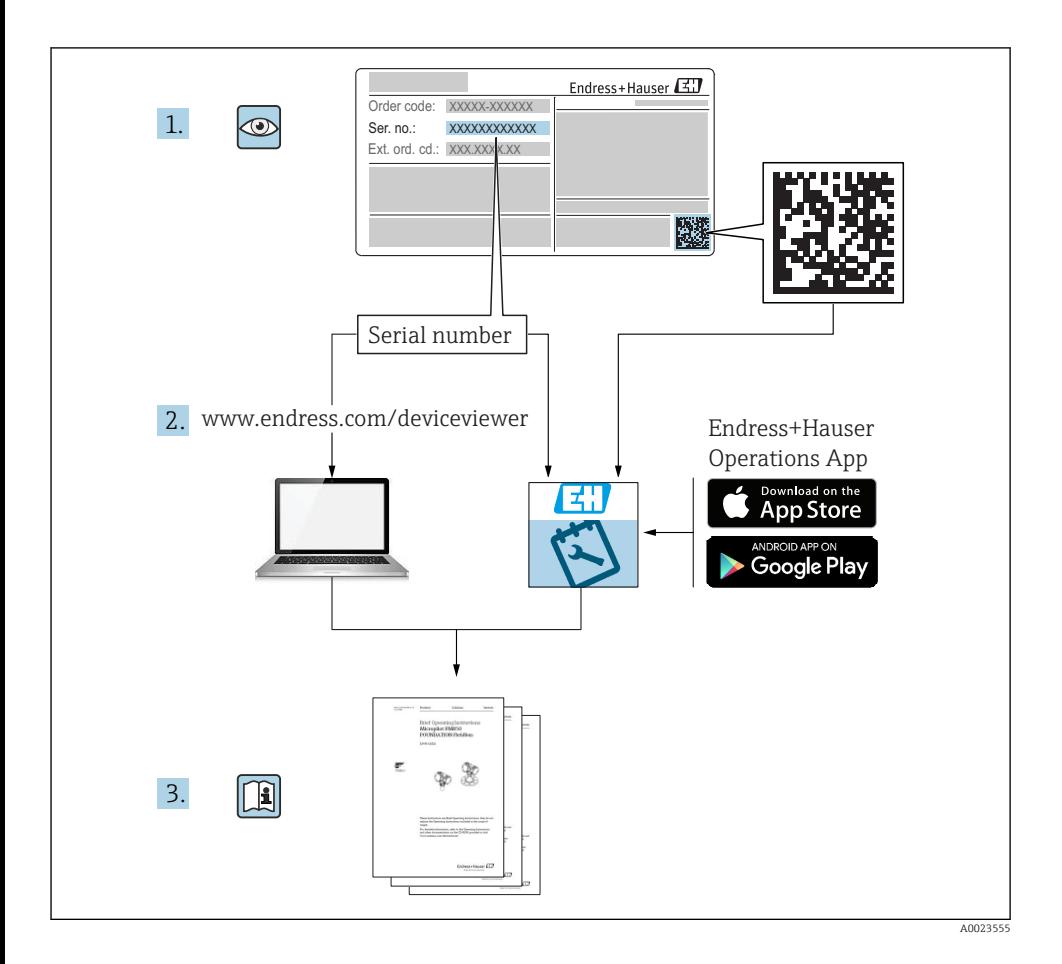

## <span id="page-2-0"></span>Краткое руководство по эксплуатации прибора

Прибор состоит из электронного преобразователя и датчика.

Процесс ввода в эксплуатацию этих двух компонентов рассматривается в двух отдельных руководствах:

- Краткое руководство по эксплуатации датчика
- Краткое руководство по эксплуатации преобразователя

При вводе прибора в эксплуатацию см. оба кратких руководства по эксплуатации, поскольку их содержимое дополняют друг друга:

#### Краткое руководство по эксплуатации датчика

Краткое руководство по эксплуатации датчика предназначено для специалистов, ответственных за установку измерительного прибора.

- Приемка и идентификация изделия
- Хранение и транспортировка
- Монтаж

#### Краткое руководство по эксплуатации преобразователя

Краткое руководство по эксплуатации преобразователя предназначено для специалистов, ответственных за ввод в эксплуатацию, настройку и регулировку параметров измерительного прибора (до выполнения первого измерения).

- Описание изделия
- $\blacksquare$  Монтаж
- Электрическое подключение
- Опции управления
- Системная интеграция
- Первичный ввод в эксплуатацию
- Информация по диагностике

## Дополнительная документация по прибору

Данное краткое руководство по эксплуатации представляет собой Краткое руководство по эксплуатации преобразователя.

«Краткое руководство по эксплуатации датчика» можно найти:

- Интернет: [www.endress.com/deviceviewer](http://www.endress.com/deviceviewer)
- Смартфон/планшет: *Endress+Hauser Operations App*

Более подробная информация о приборе содержится в руководстве по эксплуатации и прочей документации:

- Интернет: [www.endress.com/deviceviewer](http://www.endress.com/deviceviewer)
- Смартфон/планшет: *Endress+Hauser Operations App*

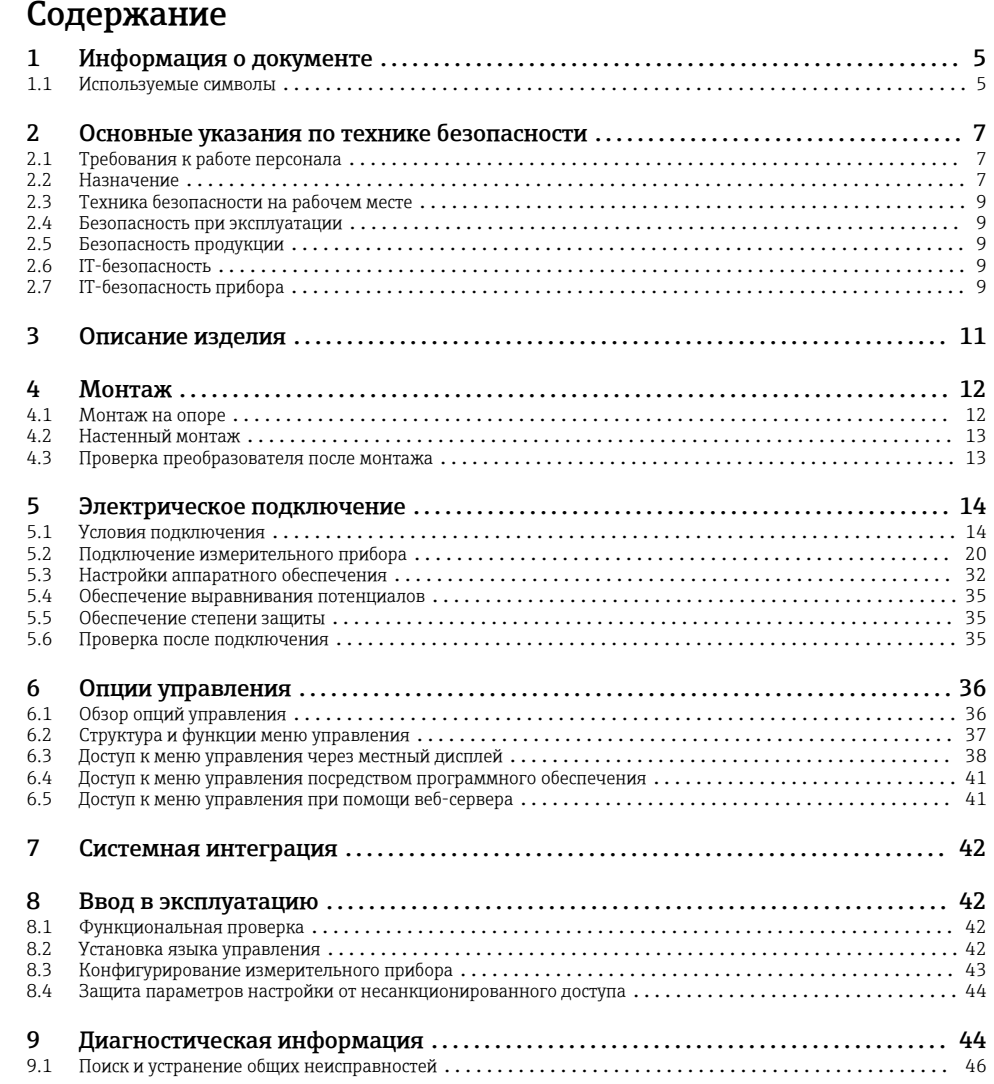

# <span id="page-4-0"></span>1 Информация о документе

## 1.1 Используемые символы

### 1.1.1 Символы по технике безопасности

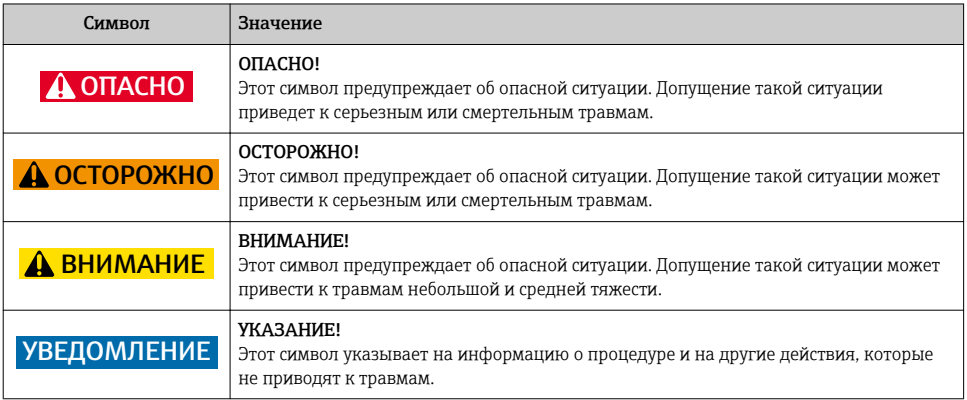

### 1.1.2 Описание информационных символов

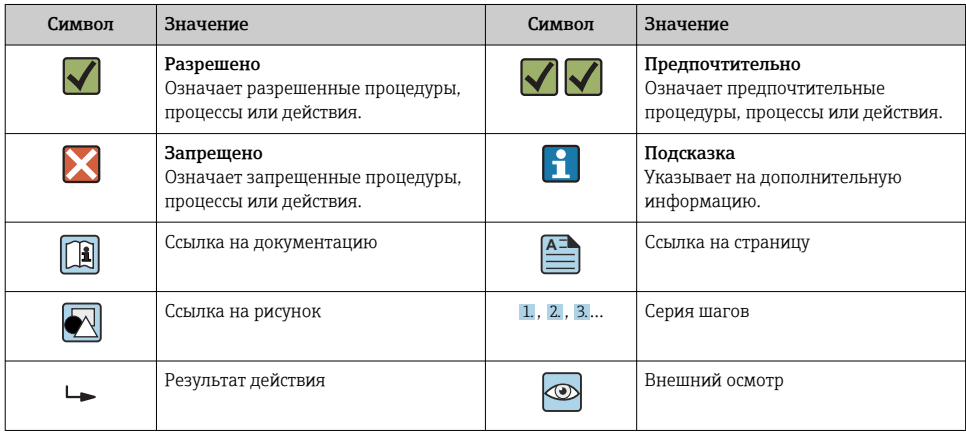

## 1.1.3 Электротехнические символы

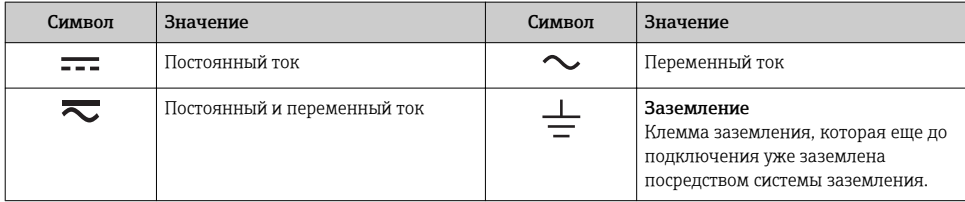

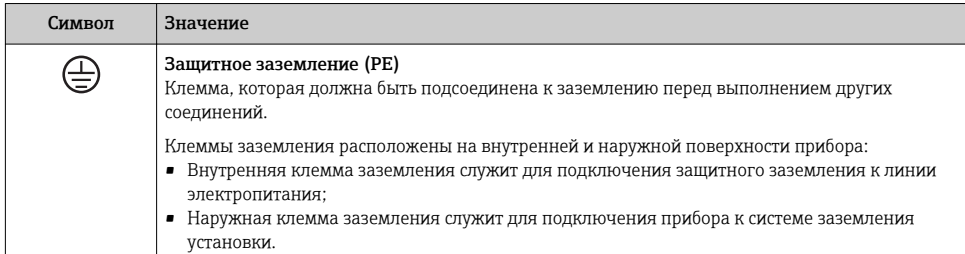

### 1.1.4 Справочно-информационные символы

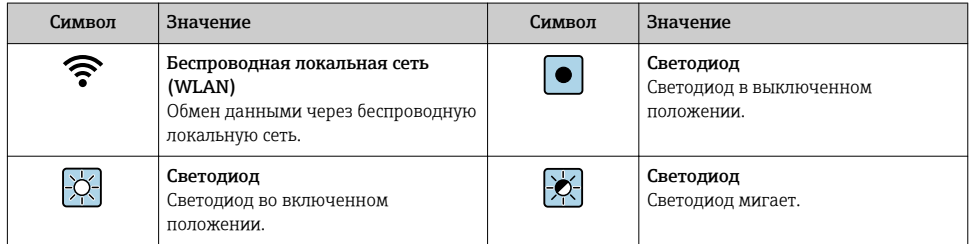

### 1.1.5 Символы для обозначения инструментов

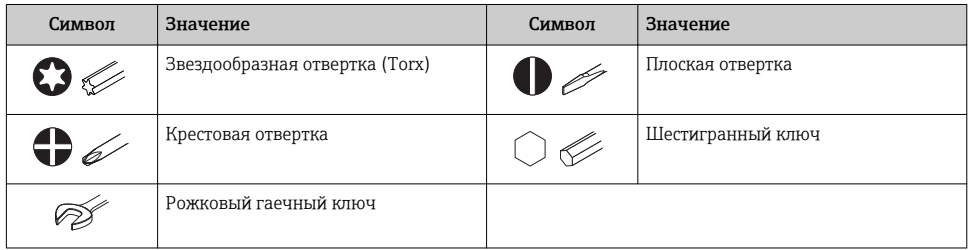

### 1.1.6 Символы на рисунках

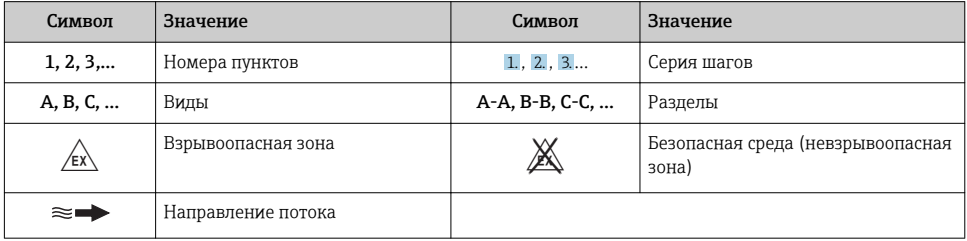

# <span id="page-6-0"></span>2 Основные указания по технике безопасности

## 2.1 Требования к работе персонала

Персонал должен соответствовать следующим требованиям:

- ‣ Обученные квалифицированные специалисты должны иметь соответствующую квалификацию для выполнения конкретных функций и задач.
- ‣ Получить разрешение на выполнение данных работ от руководства предприятия.
- ‣ Ознакомиться с нормами федерального/национального законодательства.
- ‣ Перед началом работы внимательно ознакомиться с инструкциями, представленными в руководстве, с дополнительной документацией, а также с сертификатами (в зависимости от цели применения).
- ‣ Следовать инструкциям и соблюдать основные условия.

## 2.2 Назначение

#### Назначение и рабочая среда

- Измерительный прибор, описанный в данном кратком руководстве по эксплуатации, предназначен только для измерения расхода жидкостей и газов.
- Измерительный прибор, описанный в данном кратком руководстве по эксплуатации, предназначен только для измерения расхода жидкостей.

В зависимости от заказанного исполнения прибор также можно использовать для измерения в потенциально взрывоопасных, горючих, ядовитых и окисляющих средах.

Измерительные приборы, предназначенные для использования во взрывоопасных зонах, для гигиенических применений, а также для применений с повышенным риском, вызванным рабочим давлением, имеют соответствующую маркировку на заводской табличке.

Чтобы убедиться, что прибор остается в надлежащем состоянии в течение всего времени работы:

- ‣ Придерживайтесь указанного диапазона давления и температуры.
- ‣ Эксплуатируйте прибор в полном соответствии с данными на заводской табличке и общими условиями эксплуатации, приведенными в настоящем руководстве и в дополнительных документах;
- ‣ Проверьте, основываясь на данных заводской таблички, разрешено ли использовать прибор в опасных зонах (например, взрывозащита, безопасность резервуара под давлением);
- ‣ Используйте измерительный прибор только с теми средами, в отношении которых смачиваемые части прибора обладают достаточной стойкостью;
- ‣ Если измерительный прибор эксплуатируется при температуре, отличной от температуры окружающей среды, то необходимо обеспечить строгое соблюдение базовых условий, приведенных в сопутствующей документации по прибору;
- ‣ Обеспечьте постоянную защиту прибора от коррозии, вызываемой влиянием окружающей среды.

#### Использование не по назначению

Использование прибора не по назначению может привести к снижению уровня безопасности. Изготовитель не несет ответственности за повреждения, вызванные неправильным использованием прибора или использованием не по назначению.

## LОСТОРОЖНО

#### Опасность разрушения в результате воздействия агрессивных, абразивных жидкостей или условий окружающей среды.

- ‣ Проверьте совместимость жидкости процесса с материалом датчика.
- ‣ Убедитесь, что все контактирующие с жидкостью материалы устойчивы к ее воздействию.
- ‣ Придерживайтесь указанного диапазона давления и температуры.

#### УВЕДОМЛЕНИЕ

#### Проверка критичных случаев:

‣ В отношении специальных жидкостей и жидкостей для очистки Endress+Hauser обеспечивает содействие при проверке коррозионной стойкости смачиваемых материалов, однако гарантии при этом не предоставляются, поскольку даже незначительные изменения в температуре, концентрации или степени загрязнения в условиях технологического процесса могут привести к изменению коррозионной стойкости.

#### Остаточные риски

### LОСТОРОЖНО

#### Работа электронного модуля и воздействие продукта могут приводить к нагреву поверхностей. Риск получения ожога!

‣ При повышенной температуре жидкости обеспечьте защиту от прикосновения для предотвращения ожогов.

*Применяется только к приборам Proline Promass A, E, F, O, X и Cubemass C*

### LОСТОРОЖНО

#### Опасность повреждения корпуса в результате разрыва измерительной трубки!

При разрушении измерительной трубки давление в корпусе датчика поднимется до рабочего давления процесса.

‣ Используйте разрывной диск.

### LОСТОРОЖНО

#### Опасность выброса среды!

Для вариантов исполнения с разрывным диском: выброс среды под давлением может привести к травме или повреждению материалов.

‣ Соблюдайте необходимые меры предосторожности для предотвращения травм и повреждения материалов в случае срабатывания разрывного диска.

## <span id="page-8-0"></span>2.3 Техника безопасности на рабочем месте

При работе с прибором:

‣ в соответствии с федеральным/национальным законодательством персонал должен использовать средства индивидуальной защиты.

Во время проведения сварочных работ на трубопроводах:

‣ запрещается заземлять сварочный аппарат через измерительный прибор.

В случае работы с прибором мокрыми руками:

‣ вследствие повышения риска поражения электрическим током следует надевать перчатки.

## 2.4 Безопасность при эксплуатации

Опасность травмирования.

- ‣ При эксплуатации прибор должен находиться в технически исправном и отказоустойчивом состоянии.
- ‣ Ответственность за отсутствие помех при эксплуатации прибора несет оператор.

## 2.5 Безопасность продукции

Благодаря тому, что прибор разработан в соответствии с передовой инженернотехнической практикой, он удовлетворяет современным требованиям безопасности, прошел испытания и поставляется с завода в состоянии, безопасном для эксплуатации.

Он отвечает основным стандартам безопасности и требованиям законодательства. как указано в «Декларации соответствия ЕС», и тем самым удовлетворяет требованиям нормативных документов ЕС. Endress+Hauser подтверждает указанное соответствие нанесением маркировки CE на прибор.

## 2.6 IT-безопасность

Гарантия изготовителя действует только при условии, что прибор смонтирован и эксплуатируется в соответствии с настоящим руководством по эксплуатации. Прибор имеет встроенные механизмы обеспечения защиты, предотвращающие внесение какихлибо непреднамеренных изменений в его настройки.

Оператор должен самостоятельно реализовать меры по IT-безопасности, дополнительно защищающие прибор и связанные с ним процессы обмена данными, в соответствии со стандартами безопасности, принятыми на конкретном предприятии.

## 2.7 IT-безопасность прибора

Прибор снабжен набором специальных функций, реализующих защитные меры на стороне оператора. Эти функции доступны для настройки пользователем и при правильном применении обеспечивают повышенную эксплуатационную безопасность.

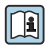

Для получения дополнительной информации об информационной безопасности прибора см. руководство по эксплуатации прибора.

### 2.7.1 Доступ через сервисный интерфейс (CDI-RJ45)

Прибор можно подключить к сети через сервисный интерфейс (CDI-RJ45). Специальные функции прибора гарантируют безопасную работу прибора в сети.

Рекомендуется использовать актуальные отраслевые стандарты и нормативы, разработанные национальными и международными комитетами по безопасности, например МЭК/ISA62443 или IEEE. Сюда относятся такие меры организационной безопасности, как назначение авторизации доступа, а также такие технические меры, как сегментация сети.

![](_page_9_Picture_5.jpeg)

Прибор можно интегрировать в кольцевую топологию. Прибор интегрируется с помощью подключения клемм для передачи сигнала (выход 1) и подключения к сервисному интерфейсу (CDI-RJ45) .

# <span id="page-10-0"></span>3 Описание изделия

Измерительная система включает в себя цифровой преобразователь Proline 500 и кориолисовый датчик Proline Promass или Cubemass.

Преобразователь и датчик устанавливаются раздельно. Они соединяются между собой с помощью соединительного кабеля.

![](_page_10_Figure_5.jpeg)

- *1 Преобразователь*
- *2 Соединительный кабель: кабель, отдельный, стандартный*
- *3 Клеммный отсек датчика со встроенным модулем ISEM (интеллектуальный электронный модуль датчика)*

Для получения дополнительной информации об изделии см. руководство по эксплуатации прибора.

# <span id="page-11-0"></span>4 Монтаж

Подробную информацию о монтаже датчика см. в кратком руководстве по эксплуатации датчика  $\rightarrow$   $\blacksquare$  3.

## LВНИМАНИЕ

### Слишком высокая температура окружающей среды!

Риск перегрева электронной части и деформации корпуса.

- ‣ Не допускайте превышения допустимой температуры окружающей среды .
- ‣ При эксплуатации вне помещений: предотвратите попадание прямых солнечных лучей и воздействие природных условий на прибор, особенно в регионах с жарким климатом.

## LВНИМАНИЕ

### Приложение излишних сил может стать причиной повреждения корпуса!

‣ Исключите чрезмерную механическую нагрузку.

## 4.1 Монтаж на опоре

## LОСТОРОЖНО

### Чрезмерный момент затяжки фиксирующих винтов!

Опасность повреждения пластмассового преобразователя.

‣ Фиксирующие винты необходимо затягивать в соответствии с требованиями к моментам затяжки: 2 Нм (1,5 фунт сила фут)

![](_page_11_Figure_18.jpeg)

A0029051

 *1 Единица измерения, мм (дюйм)*

## <span id="page-12-0"></span>4.2 Настенный монтаж

![](_page_12_Figure_3.jpeg)

 *2 Единица измерения, мм (дюйм)*

*L Зависит от кода заказа для позиции «Корпус преобразователя»*

Код заказа для позиции «Корпус преобразователя»:

- Опция A «Алюминий, с покрытием»: L =14 мм (0,55 дюйм);
- Опция **D** «Поликарбонат»:  $L = 13$  мм (0,51 дюйм).

## 4.3 Проверка преобразователя после монтажа

Проверку после монтажа следует выполнять после окончания следующих процедур: Монтаж корпуса преобразователя:

- Монтаж на опоре;
- Настенный монтаж.

![](_page_12_Picture_119.jpeg)

# <span id="page-13-0"></span>5 Электрическое подключение

## УВЕДОМЛЕНИЕ

### На данном измерительном приборе не предусмотрен встроенный автоматический выключатель.

- ‣ Поэтому необходимо обеспечить наличие подходящего реле или автоматического выключателя питания для быстрого отключения линии электроснабжения от сети.
- ‣ Измерительный прибор снабжен предохранителем; тем не менее, при монтаже системы необходимо предусмотреть дополнительную защиту от чрезмерного тока (макс. 10 А).

## 5.1 Условия подключения

## 5.1.1 Необходимые инструменты

- Для кабельных вводов: используйте соответствующие инструменты
- Для крепежного зажима: шестигранный ключ 3 мм
- Устройство для зачистки проводов
- При использовании многожильных кабелей: обжимной инструмент для концевых обжимных втулок
- Для отсоединения кабеля от клемм: шлицевая отвертка ≤ 3 мм (0,12 дюйм)

## 5.1.2 Требования к соединительным кабелям

Соединительные кабели, предоставляемые заказчиком, должны соответствовать следующим требованиям.

### Электрическая безопасность

В соответствии с применимыми федеральными/национальными нормами.

### Кабель защитного заземления

Кабель  $\geq 2.08$  мм<sup>2</sup> (14 AWG)

Сопротивление заземления должно быть меньше 1 Ом.

### Разрешенный диапазон температуры

- Необходимо соблюдать инструкции по монтажу, которые применяются в стране установки.
- Кабели должны быть пригодны для работы при предполагаемой минимальной и максимальной температуре.

## Кабель питания

Подходит стандартный кабель.

## Диаметр кабеля

- Поставляемые кабельные вводы: M20 × 1,5 с кабелем диаметром 6 до 12 мм (0,24 до 0,47 дюйм).
- Пружинные клеммы: пригодны для обычных жил и жил с наконечниками. Площадь поперечного сечения проводника: 0,2 до 2,5 мм2 (24 до 12 AWG).

#### Сигнальный кабель

#### *PROFINET*

Согласно стандарту IEC 61156-6, в качестве минимальной категории для кабеля, используемого в соединениях PROFINET, определена категория CAT 5. Рекомендуется использовать категории CAT 5e и CAT 6.

![](_page_14_Picture_5.jpeg)

Дополнительную информацию о планировании и развертывании сетей PROFINET см. в документах: "Технология прокладки кабелей и монтажа соединений PROFINET", руководство по PROFINET

*Токовый выход 0/4...20 мА*

Подходит стандартный кабель.

*Импульсный/частотный/релейный выход*

Подходит стандартный кабель.

*Релейный выход*

Подходит стандартный кабель.

*Токовый вход 0/4...20 мА*

Подходит стандартный кабель.

*Входной сигнал состояния*

Подходит стандартный кабель.

### 5.1.3 Соединительный кабель

### Невзрывоопасная зона, Ex, зона 2, класс I, раздел 2

## *Стандартный кабель*

В качестве соединительного кабеля можно использовать стандартный кабель.

![](_page_15_Picture_153.jpeg)

![](_page_15_Picture_154.jpeg)

### Взрывоопасная зона, Ex, зона 1, класс I, раздел 1

### *Стандартный кабель*

В качестве соединительного кабеля можно использовать стандартный кабель.

![](_page_15_Picture_155.jpeg)

<span id="page-16-0"></span>![](_page_16_Figure_2.jpeg)

#### 5.1.4 Назначение клемм

#### Преобразователь: сетевое напряжение, входы/выходы

Назначение клемм входов и выходов зависит от конкретного заказанного исполнения прибора. Описание назначения клемм конкретного прибора располагается на наклейке в крышке клеммного отсека.

![](_page_17_Picture_241.jpeg)

#### Клеммный отсек преобразователя и датчика: соединительный кабель

Датчик и преобразователь, установленные раздельно, соединяются друг с другом соединительным кабелем. Этот кабель подключается к клеммному отсеку датчика и корпусу преобразователя.

Назначение клемм и подключение соединительного кабеля  $\rightarrow \blacksquare$  20.

#### 5.1.5 Разъемы прибора

Разъемы приборов запрещается использовать во взрывоопасных зонах!

#### Код заказа «Вход; выход 1», опция RA «PROFINET»

![](_page_17_Picture_242.jpeg)

1) Запрещается комбинировать с наружной антенной WLAN (код заказа «Принадлежности в комплекте», опция P8) переходника RJ45 M12 для сервисного интерфейса (код заказа «Принадлежности встроенные», опция NB) или дистанционного дисплея и устройства управления DKX001.

2) Пригодно для интегрирования прибора в кольцевую топологию.

#### 5.1.6 Назначение клемм разъема прибора

![](_page_17_Figure_13.jpeg)

#### 5.1.7 Подготовка измерительного прибора

Выполните следующие действия по порядку:

- 1. Установите преобразователь и датчик.
- 2. Клеммный отсек, датчик: подключите соединительный кабель.
- 3. Преобразователь: подключите соединительный кабель.
- 4. Преобразователь: подключите сигнальный кабель и кабель питания.

#### УВЕДОМЛЕНИЕ

#### Недостаточное уплотнение корпуса!

Возможно существенное снижение технической надежности измерительного прибора.

- ‣ Используйте подходящие кабельные уплотнители, соответствующие требуемой степени защиты.
- 1. Если установлена заглушка, удалите ее.
- 2. При поставке измерительного прибора без кабельных уплотнений: Подберите подходящее кабельное уплотнение для соответствующего соединительного кабеля.
- 3. При поставке измерительного прибора с кабельными уплотнениями: См. требования к соединительному кабелю  $\rightarrow \blacksquare$  14.

## <span id="page-19-0"></span>5.2 Подключение измерительного прибора

## УВЕДОМЛЕНИЕ

#### Ограничение электрической безопасности в результате некорректного подключения!

- ‣ Работа по электрическому подключению должна выполняться только квалифицированными специалистами.
- ‣ Обеспечьте соблюдение федеральных/национальных норм и правил.
- ‣ Обеспечьте соблюдение местных правил техники безопасности на рабочем месте.
- ‣ Перед подсоединением дополнительных кабелей всегда подключайте сначала зашитное заземление $\oplus$ .
- ‣ При использовании в потенциально взрывоопасных средах изучите информацию, приведенную для прибора в специальной документации по взрывозащите.

### 5.2.1 Подключение соединительного кабеля

### LОСТОРОЖНО

#### Опасность повреждения электронных компонентов!

- ‣ Подключите сенсор и преобразователь к одному и тому же заземлению.
- ‣ При подключении сенсора к преобразователю убедитесь в том, что их серийные номера совпадают.
- ‣ Заземлите корпус клеммного отсека сенсора посредством внешней винтовой клеммы.

#### Назначение клемм соединительного кабеля

![](_page_19_Figure_17.jpeg)

A0028198

- *1 Кабельный ввод на корпусе преобразователя*
- *2 Защитное заземление (PE)*
- *3 Соединительный кабель для подключения ISEM*
- *4 Заземление посредством соответствующего соединения; на приборах с разъемом заземление осуществляется через разъем*
- *5 Кабельный ввод для проведения кабеля или подключения разъема на корпусе клеммного отсека датчика*
- *6 Защитное заземление (PE)*

### Подключение соединительного кабеля к клеммному отсеку датчика

![](_page_20_Picture_103.jpeg)

![](_page_20_Picture_104.jpeg)

## Подключение соединительного кабеля к преобразователю

Кабель подключается к преобразователю посредством клемм  $\rightarrow \equiv 25$ .

# 2.  $\overline{4}$ . 10 (0.4) 1.  $|O|$  3 mm |  $|O|$  TX 20  $5.$ 7. ØØ,  $2.$  mm 3. 6. 24 mm A0029616

#### <span id="page-21-0"></span>Подключение клеммного отсека датчика посредством клемм

- 1. Освободите зажим крышки корпуса.
- 2. Отвинтите крышку корпуса.
- 3. Протолкните кабель через кабельный ввод. Чтобы обеспечить непроницаемое уплотнение, не удаляйте уплотнительное кольцо из кабельного ввода.
- 4. Зачистите концы кабелей. При использовании многожильных кабелей установите на концах обжимные втулки.
- 5. Подключите защитное заземление.
- 6. Подсоедините кабель в соответствии с назначением клемм соединительного кабеля  $\rightarrow$   $\blacksquare$  20.
- 7. Плотно затяните кабельные уплотнения.
	- На этом процесс подключения соединительного кабеля завершен.

### LОСТОРОЖНО

#### При недостаточной герметизации корпуса заявленная степень защиты корпуса аннулируется.

- ‣ Заверните крышку, не нанося смазку на ее резьбу. Резьба в крышке уже покрыта сухой смазкой.
- 8. Заверните крышку корпуса.
- 9. Затяните зажим крышки корпуса.

![](_page_22_Figure_2.jpeg)

#### <span id="page-22-0"></span>Подключение клеммного отсека датчика посредством клемм

- 1. Ослабьте крепежный винт крышки корпуса.
- 2. Откройте крышку корпуса.
- 3. Протолкните кабель через кабельный ввод. Чтобы обеспечить непроницаемое уплотнение, не удаляйте уплотнительное кольцо из кабельного ввода.
- 4. Зачистите концы кабелей. При использовании многожильных кабелей установите на концах обжимные втулки.
- 5. Подключите защитное заземление.
- 6. Подсоедините кабель в соответствии с назначением клемм соединительного кабеля  $\rightarrow$   $\triangleq$  20.
- 7. Плотно затяните кабельные уплотнения.
	- На этом процесс подключения соединительного кабеля завершен.
- 8. Закройте крышку корпуса.
- 9. Затяните крепежный винт крышки корпуса.

#### <span id="page-23-0"></span>Подключение клеммного отсека датчика посредством разъема

![](_page_23_Figure_3.jpeg)

- 1. Подключите защитное заземление.
- 2. Подключите разъем.

![](_page_24_Figure_2.jpeg)

#### <span id="page-24-0"></span>Подключение соединительного кабеля к преобразователю

- 1. Ослабьте 4 фиксирующих винта на крышке корпуса.
- 2. Откройте крышку корпуса.
- 3. Откиньте крышку клеммного отсека.
- 4. Протолкните кабель через кабельный ввод. Чтобы обеспечить непроницаемое уплотнение, не удаляйте уплотнительное кольцо из кабельного ввода.
- 5. Зачистите концы кабелей. При использовании многожильных кабелей установите на концах обжимные втулки.
- 6. Подключите защитное заземление.
- 7. Подсоедините кабель в соответствии с назначением клемм соединительного кабеля  $\rightarrow$   $\triangleq$  20.
- 8. Плотно затяните кабельные уплотнения.
	- На этом процесс подключения соединительного кабеля завершен.
- 9. Закройте крышку корпуса.
- 10. Затяните крепежный винт крышки корпуса.
- 11. После подключения соединительного кабеля: Подключите сигнальный кабель и кабель питания  $\rightarrow \blacksquare$  26.

### <span id="page-25-0"></span>5.2.2 Подключение преобразователя

![](_page_25_Figure_3.jpeg)

- *1 Подключение клеммы для напряжения питания*
- *2 Подключение клеммы для передачи сигнала, ввод/вывод*
- *3 Подключение клеммы для передачи сигнала, ввод/вывод*
- *4 Подключение клеммы для соединительного кабеля между датчиком и преобразователем*
- *5 Подключение клеммы для передачи сигнала, ввод/вывод или для подключения к сети через сервисный интерфейс (CDI-RJ45); дополнительно: подключение для внешней антенны WLAN*
- *6 Защитное заземление (PE)*

Помимо подключения прибора через PROFINET и имеющиеся входы/выходы, также доступны следующие дополнительные опции подключения:

- Интеграция в сеть через сервисный интерфейс (CDI-RJ45)  $\rightarrow \blacksquare$  30;
- Интеграция прибора в кольцевую топологию  $\rightarrow$   $\blacksquare$  31.

#### Подключение разъема PROFINET

![](_page_26_Figure_3.jpeg)

- 1. Ослабьте 4 фиксирующих винта на крышке корпуса.
- 2. Откройте крышку корпуса.
- 3. Откиньте крышку клеммного отсека.
- 4. Протолкните кабель через кабельный ввод. Чтобы обеспечить непроницаемое уплотнение, не удаляйте уплотнительное кольцо из кабельного ввода.
- 5. Зачистите концы кабелей и подключите к разъему RJ45.
- 6. Подключите защитное заземление.
- 7. Вставьте разъем RJ45.
- 8. Плотно затяните кабельные уплотнения.
	- На этом процесс подключения к PROFINET завершен.

![](_page_27_Figure_2.jpeg)

#### Подключение питания и дополнительных входов/выходов

- 1. Протолкните кабель через кабельный ввод. Чтобы обеспечить непроницаемое уплотнение, не удаляйте уплотнительное кольцо из кабельного ввода.
- 2. Зачистите концы кабелей. При использовании многожильных кабелей установите на концах обжимные втулки .
- 3. Подключите защитное заземление.
- 4. Подсоедините кабель в соответствии с назначением клемм .
	- Назначение клемм сигнального кабеля: назначение клемм данного прибора приведено на наклейке, находящейся на крышке клеммного отсека. Назначение клемм кабеля питания: наклейка на крышке клеммного отсека или  $\rightarrow$   $\blacksquare$  17.
- 5. Плотно затяните кабельные уплотнения.
	- На этом процесс подключения кабеля завершен.
- 6. Закройте крышку клеммного отсека.
- 7. Закройте крышку корпуса.

## LОСТОРОЖНО

При недостаточном уплотнении корпуса его степень защиты окажется ниже заявленной.

‣ Заверните винт, не нанося смазку на резьбу.

### LОСТОРОЖНО

#### Чрезмерный момент затяжки фиксирующих винтов!

Опасность повреждения пластмассового преобразователя.

- ‣ Фиксирующие винты необходимо затягивать в соответствии с требованиями к моментам затяжки: 2 Нм (1,5 фунт сила фут)
- 8. Затяните 4 фиксирующих винта на крышке корпуса.

### <span id="page-29-0"></span>5.2.3 Интеграция преобразователя в сеть

В данном разделе представлены только базовые опции интегрирования прибора в сеть.

#### Интеграция через сервисный интерфейс

Интеграция прибора происходит через сервисный интерфейс (CDI-RJ45).

При подключении обратите внимание на следующее:

- Рекомендуемый кабель: CAT5e, CAT6 или CAT7 с экранированным разъемом;
- Максимальная толщина кабеля: 6 мм;
- Длина разъема, включая защиту от изгибания: 42 мм;
- Радиус изгиба: толщина кабеля x 5.

![](_page_29_Figure_11.jpeg)

*1 Сервисный интерфейс (CDI-RJ45)*

Дополнительно доступен переходник для разъема RJ45 и M12: Код заказа «Принадлежности», опция NB: «Переходник RJ45 M12 (сервисный интерфейс)».

Переходник подсоединяет сервисный интерфейс (CDI-RJ45) к разъему M12, установленному в кабельном вводе. Таким образом подключение к сервисному интерфейсу можно выполнить через разъем M12, не открывая прибор.

### <span id="page-30-0"></span>Интеграция в кольцевую топологию

Прибор интегрируется с помощью подключения клемм для передачи сигнала (выход 1) и подключения к сервисному интерфейсу (CDI-RJ45).

При подключении обратите внимание на следующее:

- Рекомендуемый кабель: CAT5e, CAT6 или CAT7 с экранированным разъемом;
- Максимальная толщина кабеля: 6 мм;
- Длина разъема, включая защиту от изгибания: 42 мм;
- Радиус изгиба: толщина кабеля x 2,5.

![](_page_30_Picture_9.jpeg)

*1 Подключение к PROFINET*

*2 Сервисный интерфейс (CDI-RJ45)*

![](_page_30_Picture_12.jpeg)

Дополнительно доступен переходник для разъема RJ45 и M12: Код заказа «Принадлежности», опция NB: «Переходник RJ45 M12 (сервисный интерфейс)».

Переходник подсоединяет сервисный интерфейс (CDI-RJ45) к разъему M12, установленному в кабельном вводе. Таким образом подключение к сервисному интерфейсу можно выполнить через разъем M12, не открывая прибор.

## <span id="page-31-0"></span>5.3 Настройки аппаратного обеспечения

### 5.3.1 Настройка имени прибора

Быстрая идентификация точки измерения в пределах предприятия выполняется на основе обозначения прибора. Обозначение аналогично имени прибора (имя станции в технических параметрах PROFINET). Имя прибора, заданное на заводе-изготовителе, с помощью DIP-переключателей или системы автоматизации.

Пример имени прибора (заводская настройка): EH-Promass500-XXXX

![](_page_31_Picture_170.jpeg)

Текущее имя прибора отображается в Настройка  $\rightarrow$  Название станции .

### Настройка имени прибора с помощью DIP-переключателей

Последнюю часть имени прибора можно задать с помощью DIP-переключателей от 1 до 8. Диапазон адресов находится в пределах от 1 до 254 (заводская настройка: серийный номер прибора).

![](_page_31_Picture_171.jpeg)

*Обзор DIP-переключателей*

### *Пример: настройка имени прибора EH-PROMASS500-065*

![](_page_31_Picture_172.jpeg)

![](_page_32_Picture_169.jpeg)

#### *Настройка имени прибора*

Опасность поражения электрическим током при открывании корпуса преобразователя.

- ‣ Перед тем, как открывать корпус преобразователя:
- ‣ Отключите прибор от источника питания.

![](_page_32_Picture_7.jpeg)

![](_page_32_Figure_8.jpeg)

‣ Установите требуемое имя прибора, используя соответствующие DIP-переключатели на электронном модуле ввода/вывода.

### Задание имени прибора с помощью системы автоматизации

Для задания имени прибора с помощью системы автоматизации DIP-переключатели от 1 до 8 должны быть в положении ВЫКЛ. (заводская настройка) или все установлены на ВКЛ.

Полное имя прибора (имя станции) можно изменить отдельно с помощью системы автоматизации.

- 
- Серийный номер, который используется как часть имени прибора в заводкой настройке, не сохраняется. Невозможно сбросить имя прибора до заводских настроек с серийным номером. Вместо серийного номера используется значение «0».
	- При задании имени прибора с помощью системы автоматизации: Указывайте имя прибора строчными буквами.

### 5.3.2 Активация IP-адреса по умолчанию

IP-адрес по умолчанию 192.168.1.212 можно активировать с помощью DIPпереключателей.

#### Активация IP-адреса по умолчанию с помощью DIP-переключателя

Опасность поражения электрическим током при открывании корпуса преобразователя.

- ‣ Перед тем, как открывать корпус преобразователя:
- ‣ Отключите прибор от источника питания.

![](_page_33_Figure_12.jpeg)

‣ Переместите DIP-переключатель № 2 на электронном модуле ввода/вывода из положения ВЫКЛ. в положение ВКЛ.

### <span id="page-34-0"></span>5.4 Обеспечение выравнивания потенциалов

#### 5.4.1 Требования

Для обеспечения правильности измерений соблюдайте следующие требования:

- Совпадение электрического потенциала жидкости и датчика;
- Внутренние требования компании относительно заземления.

![](_page_34_Picture_7.jpeg)

Для приборов, предназначенных для использования во взрывоопасных зонах, соблюдайте указания, приведенные в

документации по взрывозащищенному исполнению (XA).

### 5.5 Обеспечение степени защиты

Измерительный прибор соответствует всем требованиям по степени защиты IP66/67, тип изоляции 4X.

Для гарантированного обеспечения степени защиты IP66/67 (тип изоляции 4X) после электрического подключения выполните следующие действия.

- 1. Убедитесь в том, что уплотнения корпуса чистые и закреплены правильно.
- 2. При необходимости просушите, очистите или замените уплотнения.
- 3. Затяните все винты на корпусе и прикрутите крышки.
- 4. Плотно затяните кабельные уплотнения.
- 5. Чтобы влага не могла попасть в кабельный ввод:

Проложите кабель так, чтобы он образовал обращенную вниз петлю («водяную ловушку») перед кабельным вводом.

![](_page_34_Figure_19.jpeg)

6. Вставьте заглушки в неиспользуемые кабельные вводы.

## 5.6 Проверка после подключения

![](_page_34_Picture_127.jpeg)

# <span id="page-35-0"></span>6 Опции управления

## 6.1 Обзор опций управления

![](_page_35_Figure_4.jpeg)

- *1 Локальное управление с помощью дисплея*
- *2 Компьютер с веб-браузером (например, Internet Explorer) или программным обеспечением (например, FieldCare, DeviceCare, AMS Device Manager, SIMATIC PDM)*
- *3 Field Xpert SFX350 или SFX370*
- *4 Field Xpert SMT70*
- *5 Портативный терминал*
- *6 Система управления (например, ПЛК)*

## <span id="page-36-0"></span>6.2 Структура и функции меню управления

#### 6.2.1 Структура меню управления

![](_page_36_Figure_4.jpeg)

 *3 Схематичная структура меню управления*

### 6.2.2 Принцип действия

Некоторые части меню присвоены определенным ролям пользователей (оператор, специалист по обслуживанию и т.д.). Каждая роль пользователя соответствует стандартным задачам в рамках жизненного цикла прибора.

![](_page_36_Picture_8.jpeg)

Детальная информация по принципу действия приведена в руководстве по эксплуатации прибора.

## <span id="page-37-0"></span>6.3 Доступ к меню управления через местный дисплей

![](_page_37_Figure_3.jpeg)

- *1 Дисплей управления с измеренным значением в виде «1 значение, макс.» (пример)*
- *1.1 Обозначение прибора*
- *1.2 Зона индикации измеренных значений (4-строчная)*
- *1.3 Условные обозначения для измеренных значений: тип измеренных значений, номер измерительного канала, условное обозначение диагностики*
- *1.4 Строка состояния*
- *1.5 Измеренное значение*
- *1.6 Единица измерения для измеренного значения*
- *1.7 Элементы управления*
- *2 Дисплей управления с измеренным значением в виде «1 гистограмма + 1 значение» (пример)*
- *2.1 Зона индикации гистограммы для измеренного значения 1*
- *2.2 Измеренное значение 1 с единицей измерения*
- *2.3 Условные обозначения для измеренного значения 1: тип измеренных значений, номер измерительного канала*
- *2.4 Измеренное значение 2*
- *2.5 Единица измерения для измеренного значения 2*
- *2.6 Условные обозначения для измеренного значения 2: тип измеренных значений, номер измерительного канала*
- *3 Панель навигации: выпадающий список для параметра*
- *3.1 Путь и строка состояния*
- *3.2 Зона навигации: определяет значение текущего параметра*
- *4 Панель редактирования: редактор текста с маской ввода*
- *5 Панель редактирования: редактор чисел с маской ввода*

### 6.3.1 Дисплей управления

![](_page_38_Picture_269.jpeg)

1) при наличии более одного канала для одного и того же типа измеряемой величины (сумматор, выход и т. п.).

2) для диагностического события, относящегося к отображаемой измеряемой величине.

### 6.3.2 Представление навигации

![](_page_38_Picture_270.jpeg)

## 6.3.3 Экран редактирования

![](_page_38_Picture_271.jpeg)

![](_page_39_Picture_196.jpeg)

![](_page_39_Picture_197.jpeg)

#### 6.3.4 Элементы управления

#### Кнопки и значение

#### Кнопка «Enter»

*На дисплее управления*

- Короткое нажатие кнопки открывает меню управления.
- При длительном (2 с) нажатии кнопки открывается контекстное меню.

#### *В меню, подменю*

- Короткое нажатие кнопки
	- Открывает выбранное меню, подменю или параметр.
	- Запуск мастера настройки.
	- Если справка открыта:
		- закрывает справку по параметру.
- Нажатие кнопки в течение 2 с при отображении параметра:
	- При наличии, откройте справку о функции параметра.

*С мастером настройки:* открытие параметра для редактирования.

*С редактором текста и чисел:*

- Короткое нажатие кнопки
	- Открывает выбранную группу.
	- Выполняет выбранное действие.
- Нажатие кнопки в течение 2 с:

подтверждение отредактированного значения параметра.

#### Кнопка «минус»

- *В меню, подменю*: перемещение строки выбора вверх по списку выбора.
- *С мастером настройки:* подтверждение значения параметра и переход к предыдущему параметру.
- *С редактором текста и чисел:* перемещение строки выбора на экране ввода (назад).

#### Кнопка «плюс»

#### <span id="page-40-0"></span>Кнопки и значение

- *В меню, подменю:* перемещение строки выбора вниз по списку выбора.
- *С мастером настройки:* подтверждение значения параметра и переход к следующему параметру.
- *С редактором текста и чисел:* перемещение строки выбора на экране ввода вправо (вперед).

#### $\circledR$  Комбинация кнопок для выхода (одновременное нажатие кнопок)

*В меню, подменю*

- Короткое нажатие кнопки
	- Выход из текущего уровня меню и переход на более высокий уровень.
	- Если справка открыта, закрывает справку по параметру.
- Нажатие кнопки в течение 2 с при отображаемом параметре: происходит возврат к дисплею управления («главный экран»).

*С мастером настройки:* выход из мастера (переход на уровень выше).

*С редактором текста и чисел:* закрытие редактора текста или чисел без сохранения изменений.

#### $\Box$  Комбинация кнопок «минус»/«Enter» (нажать и удерживать одновременно обе кнопки)

Уменьшает контрастность (повышает яркость).

 $\circledR$ + $\circledR$  Комбинация кнопок «плюс»/«Enter» (нажать и удерживать одновременно обе кнопки)

Увеличивает контрастность (понижает яркость).

 $\textcircled{\tiny{}} + \textcircled{\tiny{}} + \textcircled{\tiny{}}$  Комбинация кнопок «минус»/«плюс»/«Enter» (нажать и удерживать одновременно все кнопки)

*Для дисплея управления:*используется для активации или деактивации блокировки клавиатуры.

#### 6.3.5 Дополнительные сведения

![](_page_40_Picture_21.jpeg)

Дополнительная информация по следующим темам приведена в руководстве по эксплуатации прибора

- Вызов справки
- Роли пользователей и соответствующие права доступа
- Деактивация защиты от записи с помощью кода доступа
- Активация и деактивация блокировки кнопок

### 6.4 Доступ к меню управления посредством программного обеспечения

К меню управления также можно перейти с помощью программного обеспечения FieldCare и DeviceCare. См. руководство по эксплуатации прибора.

### 6.5 Доступ к меню управления при помощи веб-сервера

![](_page_40_Picture_30.jpeg)

К меню управления также можно перейти с помощью веб-сервера. См. руководство по эксплуатации прибора.

## <span id="page-41-0"></span>7 Системная интеграция

Для получения дополнительной информации о системной интеграции см. руководство по эксплуатации прибора.

- Обзор файлов описания прибора:
	- Данные о текущей версии для прибора;
	- Программное обеспечение.
- Основной файл прибора (GSD).
- Циклическая передача данных:
	- Обзор блоков;
	- Описание блоков;
	- Кодировка статуса;
	- Заводские настройки;
	- Настройка запуска.

# 8 Ввод в эксплуатацию

## 8.1 Функциональная проверка

Перед вводом измерительного прибора в эксплуатацию:

- ‣ Убедитесь, что после монтажа и подключения были выполнены проверки.
- Контрольный список проверки после монтажа  $\rightarrow \blacksquare$  13
- Контрольный список проверки после подключения→ 35.

## 8.2 Установка языка управления

Заводская настройка: английский или региональный язык по заказу

<span id="page-42-0"></span>![](_page_42_Figure_2.jpeg)

 *4 Пример индикации на локальном дисплее*

## 8.3 Конфигурирование измерительного прибора

Меню меню Настройка с подменю и пошаговыми мастерами настройки используется для быстрого ввода измерительного прибора в эксплуатацию. В этих меню содержатся все параметры, необходимые для конфигурирования, например, параметры измерения или связи.

В некоторых исполнениях прибора определенные подменю и параметры могут быть недоступны. Доступные пункты меню/параметры зависят от кода заказа.

![](_page_42_Picture_180.jpeg)

<span id="page-43-0"></span>![](_page_43_Picture_122.jpeg)

## 8.4 Защита параметров настройки от несанкционированного доступа

Для защиты конфигурации измерительного прибора от несанкционированного изменения доступны следующие опции защиты от записи.

- Защита доступа к параметрам с помощью кода доступа .
- Защита доступа к локальному управлению с помощью ключа .
- Защита доступа к измерительному прибору с помощью переключателя защиты от записи .
- Защита доступа к параметрам с помощью настройки запуска .

Для получения дополнительной информации о защите настроек от несанкционированного доступа см. руководство по эксплуатации прибора.

# 9 Диагностическая информация

Неисправности, обнаруженные автоматической системой мониторинга измерительного прибора, отображаются в виде диагностических сообщений, чередующихся с индикацией рабочих параметров. Сообщение о способах устранения неисправности можно вызвать из диагностических сообщений. Оно будет содержать важную информацию о неисправности.

![](_page_44_Figure_2.jpeg)

- *5 Сообщение с описанием мер по устранению ошибок*
- *1 Диагностическая информация*
- *2 Краткое описание*
- *3 Идентификатор обслуживания*
- *4 Поведение диагностики с кодом неисправности*
- *5 Время события*
- *6 Меры по устранению ошибок*
- 1. Пользователь просматривает диагностическое сообщение. Нажмите **H** (символ Ф).
	- Открывается подменю Перечень сообщений диагностики.
- 2. Выберите требуемое диагностическое событие кнопками  $\boxplus$  или  $\boxminus$  и нажмите кнопку $\mathbb E$ .
	- Сообщение с описанием мер по устранению ошибок будет открыто.
- 3. Нажмите  $\Box$  +  $\boxplus$  одновременно.
	- Сообщение с описанием мер по устранению ошибок будет закрыто.

## <span id="page-45-0"></span>9.1 Поиск и устранение общих неисправностей

### *Для местного дисплея*

![](_page_45_Picture_270.jpeg)

![](_page_46_Picture_209.jpeg)

### *Для выходных сигналов*

![](_page_46_Picture_210.jpeg)

### *Для интеграции системы*

![](_page_46_Picture_211.jpeg)

www.addresses.endress.com

![](_page_47_Picture_1.jpeg)